## **How to Submit Application**

The Fort Benning Directorate of Emergency Services (DES) will accept access request forms from two acceptable methods.

1) Safe Access File Exchange (SAFE) – This is the PREFERRED and most secure means of delivering your request form to the Directorate of Emergency Services.

2) Facsimile (FAX) – This method is transmitted unsecured, once received by the DES all your information will be protected by DES personnel.

Below are step-by-step instructions on how to use each of these acceptable methods. In both cases, you will start by downloading the access request form at [www.benning.army.mil/gateinfo/,](http://www.benning.army.mil/gateinfo/) under the Visitor Access tab. You can save the form to your computer and fill it out digitally, or print the form and complete it. To send the form digitally via SAFE, use the following steps. For faxing, skip to page 6, which contains the required cover letter and fax number.

## **SAFE:**

1. Navigate to SAFE site: <https://safe.amrdec.army.mil/safe/Welcome.aspx>

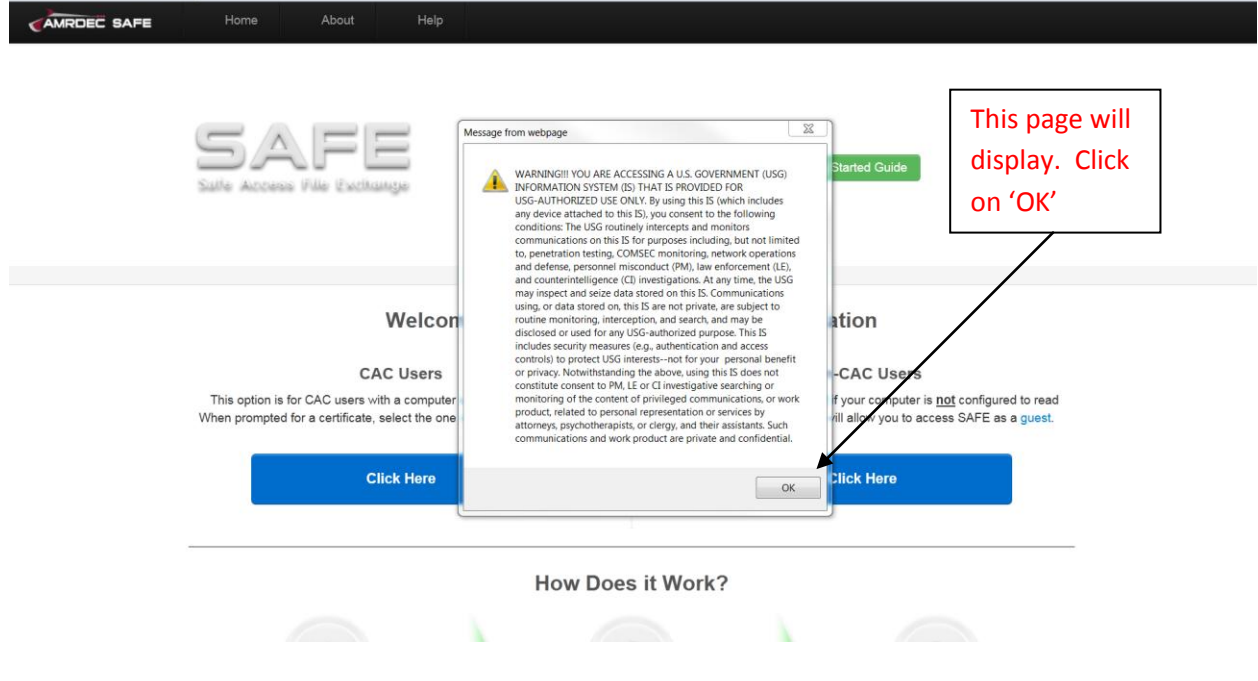

2. After you click 'OK' this page will display.

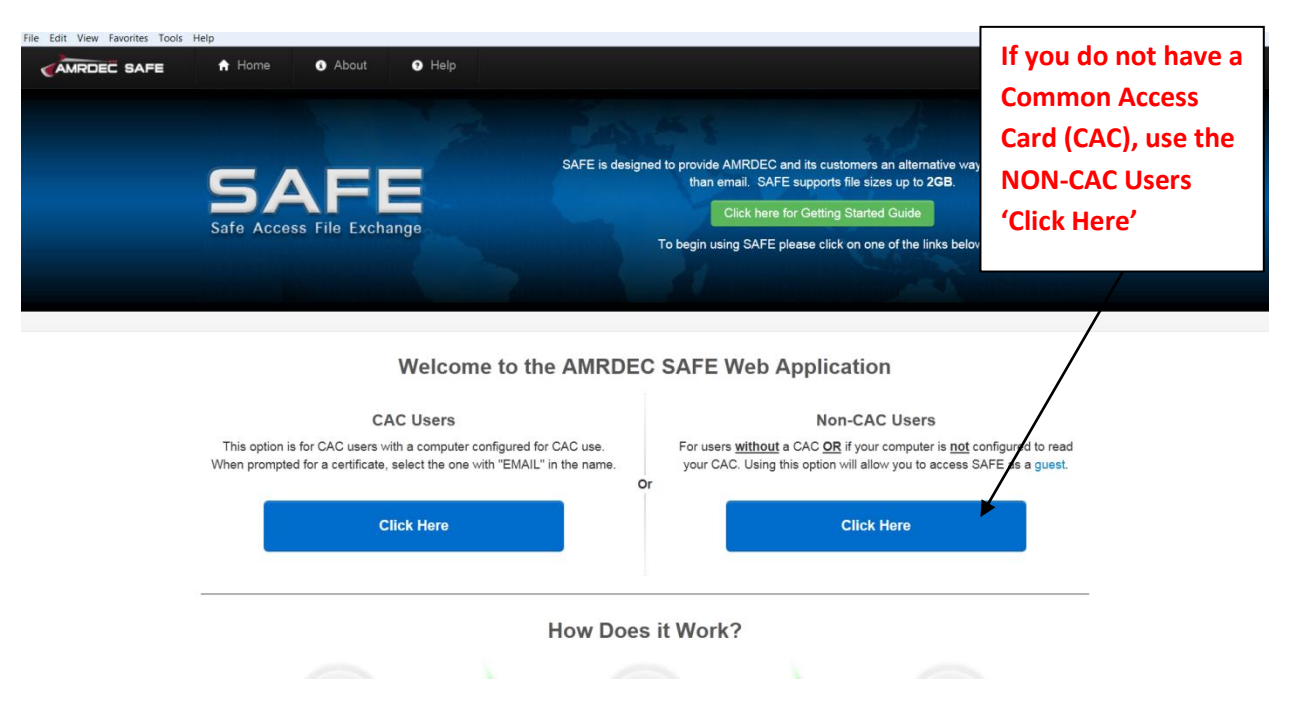

3. The following page will display

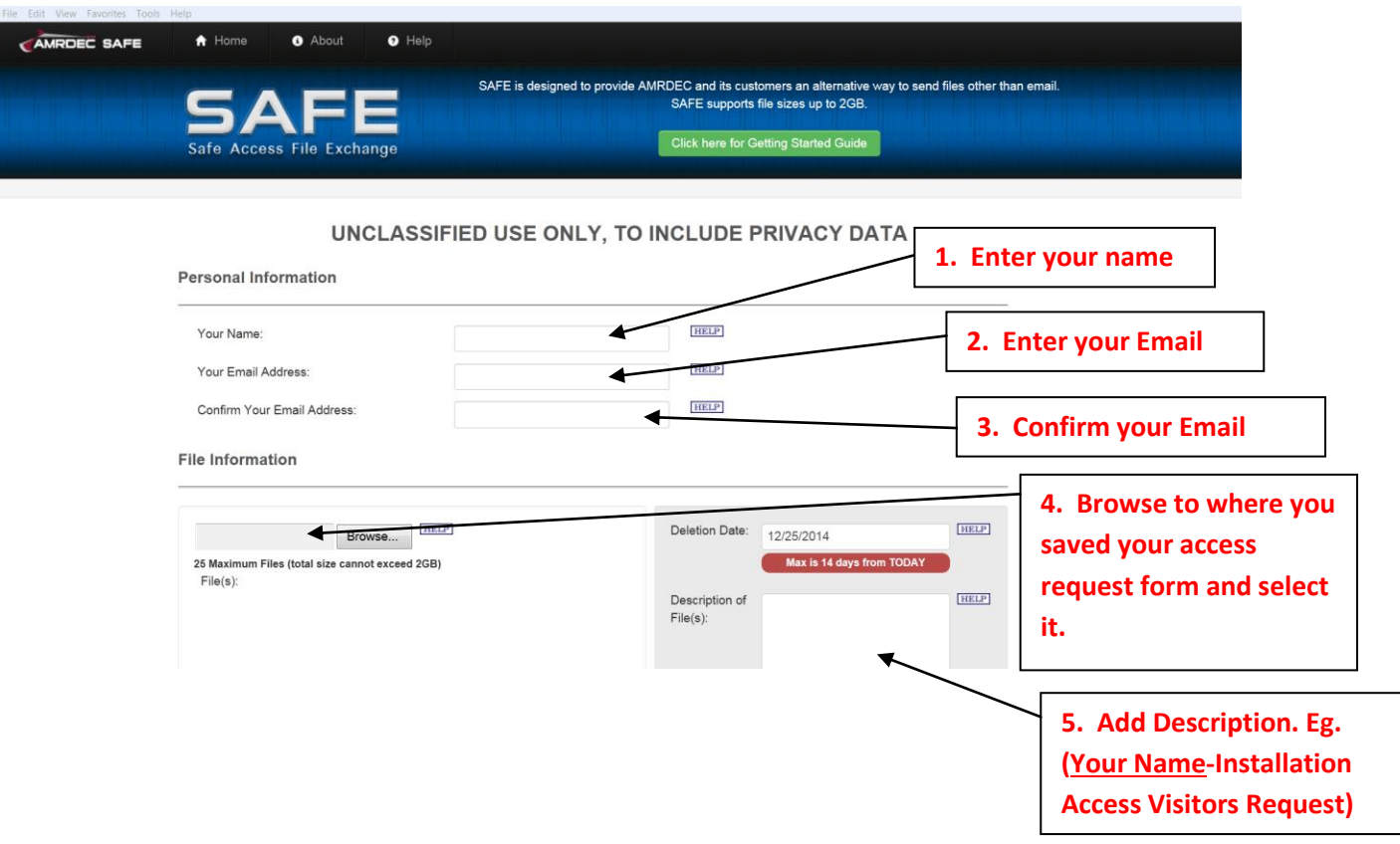

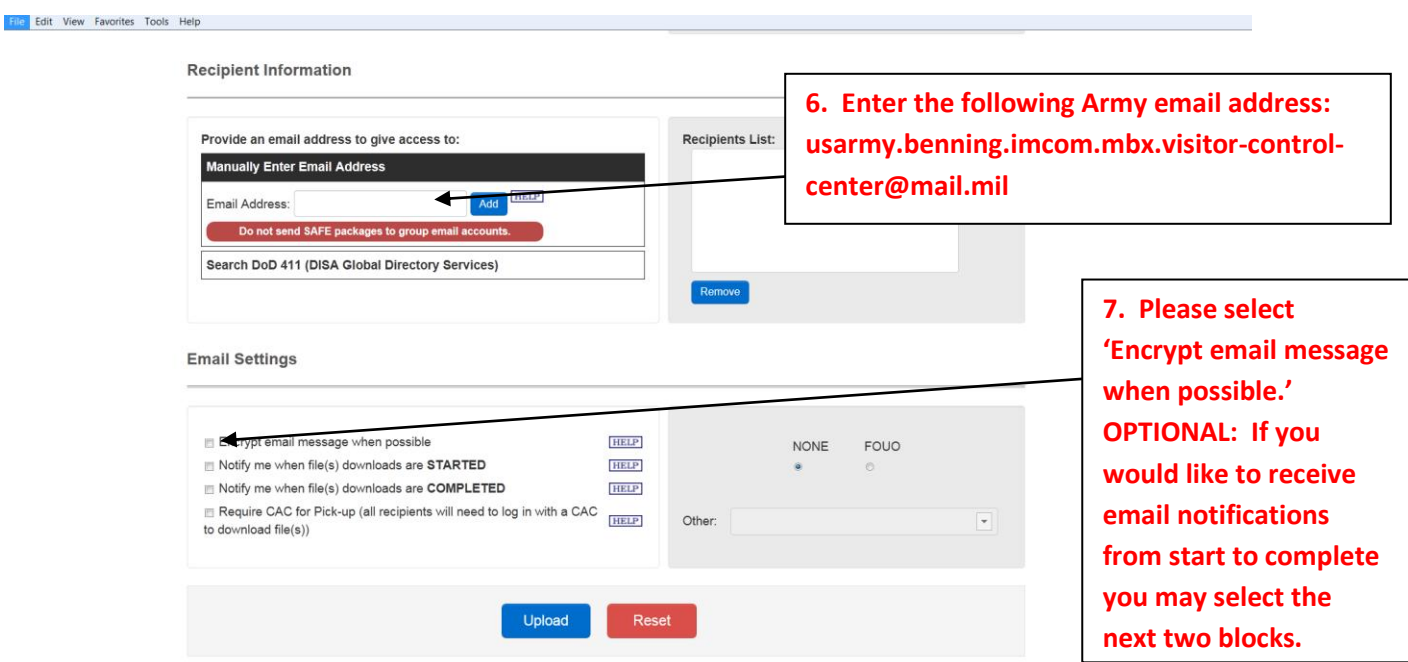

4. Clicking on the 'Upload' button is considered your digital signature and authorizes the DES to process your request form.

5. You will receive an email informing you your packet has not yet been sent and you must verify your email address. Verify your email address by entering the password provided in the email, and then clicking on the 'Submit' button.

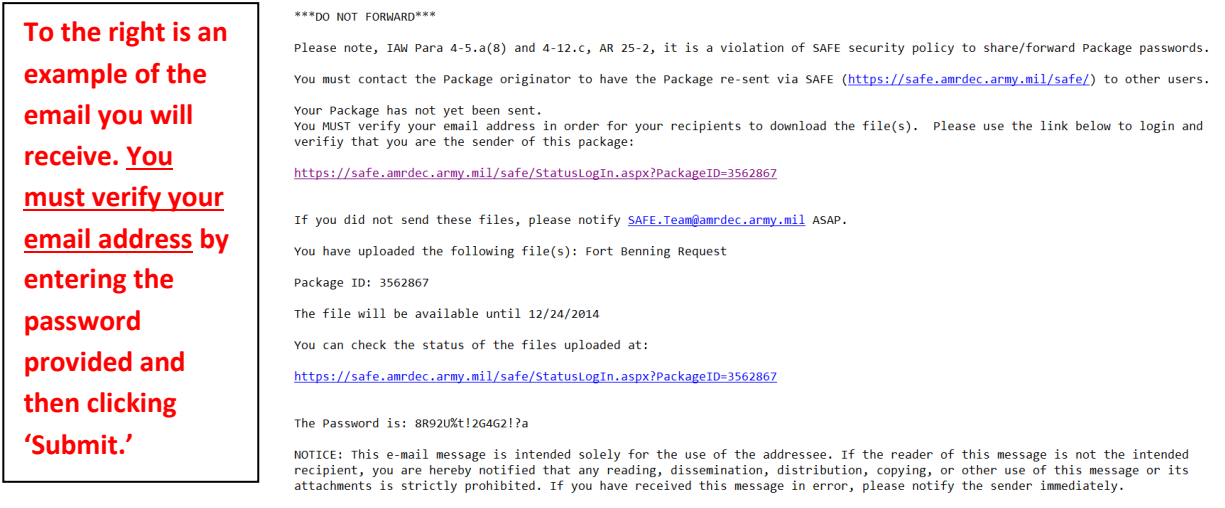

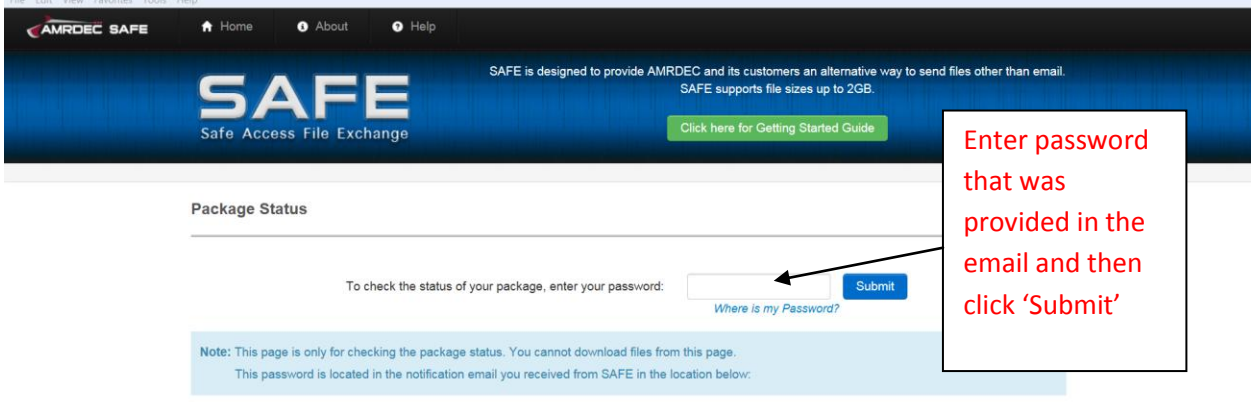

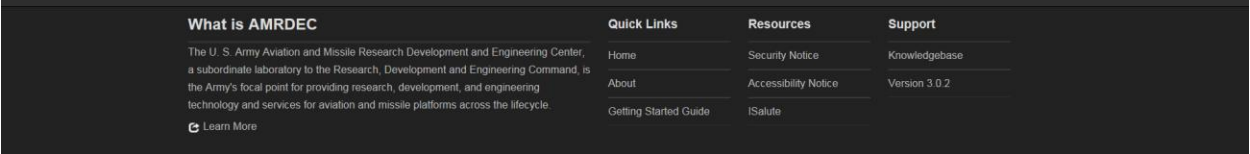

## **FAX**

- 1. Download FAX cover sheet at:<http://www.dtic.mil/whs/directives/forms/eforms/dd2923.pdf>
- 2. FAX cover sheet and access request form should be sent to: **706-544-9152**

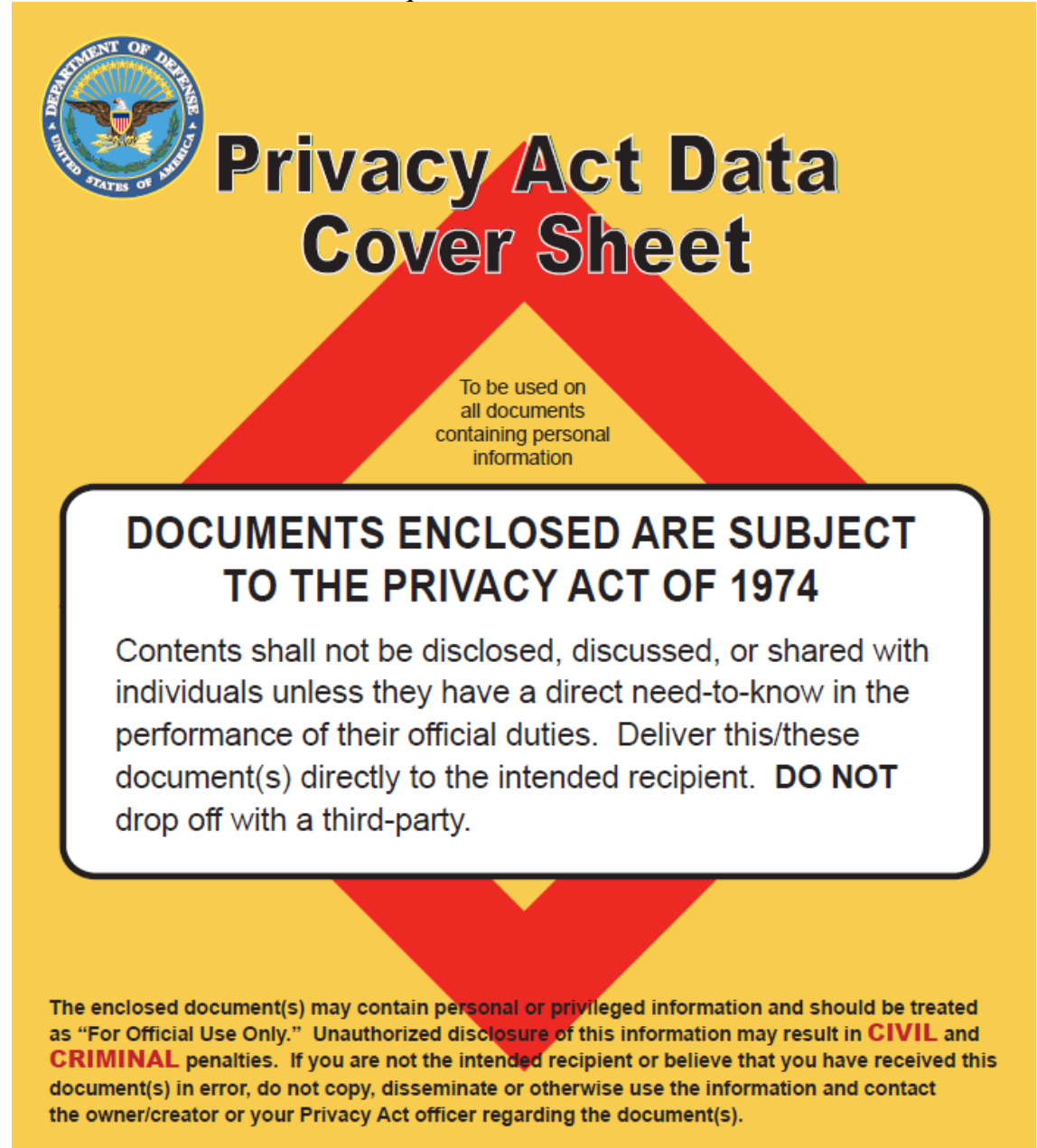

## **Privacy Act Data Cover Sheet**

**DD FORM 2923, SEP 2010**